## **Creating and Editing Qualifier**

To add a qualifier to an annotation select it in one of the Sequence View subviews and press the Insert key, or use the Add Qualifier context menu or the A ctions main menu item.

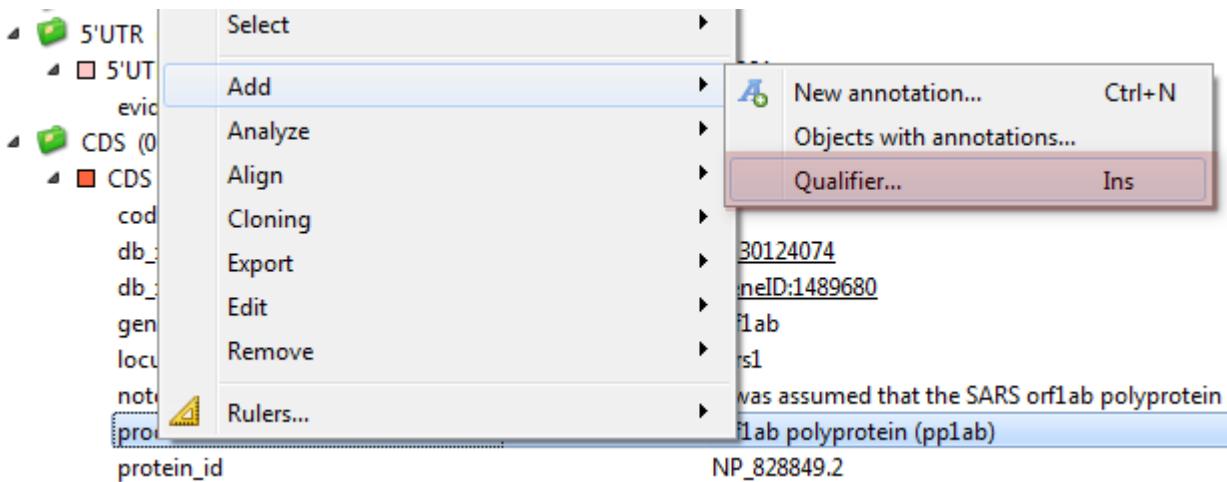

The dialog will appear:

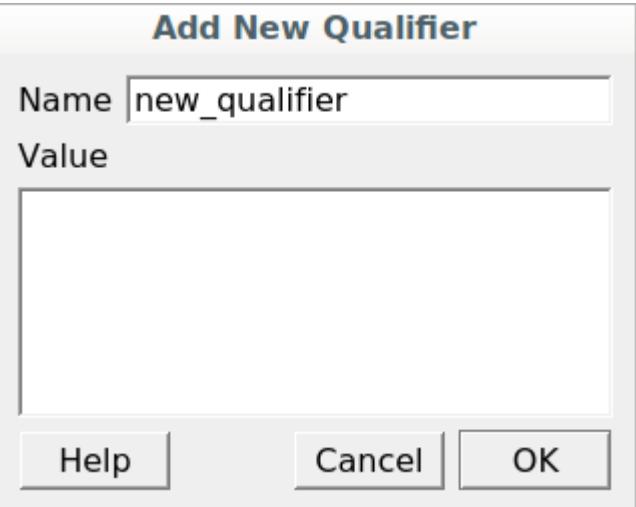

Here you can specify the name and the value of the qualifier.

To edit a qualifier, select the qualifier and press the F2 key or use the Edit-->Qualifier context menu item.

The dialog will appear:

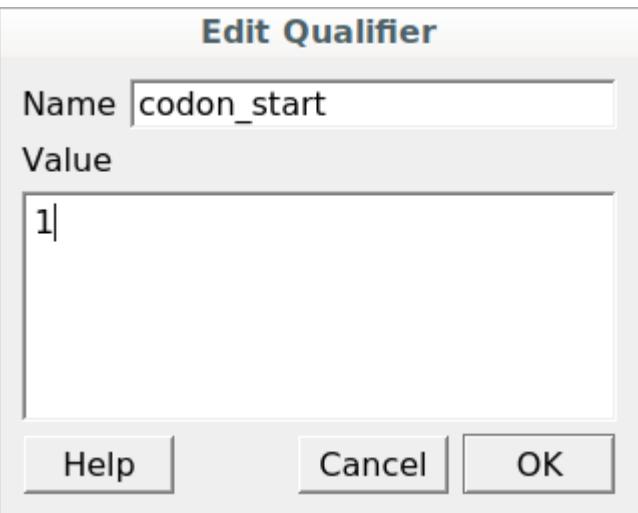